Full Time Service B.V.B.A.

# **HANDLEIDING FRITUUR**

# **QT 6000**

### Full Time Service B.V.B.A. Rooigemlaan 44 – 9000 Gent – TEL.: 09/226.71.05 – FAX.: 09/227.79.20 www.fulltimeservice.be

## **A. DE TOETSEN :**

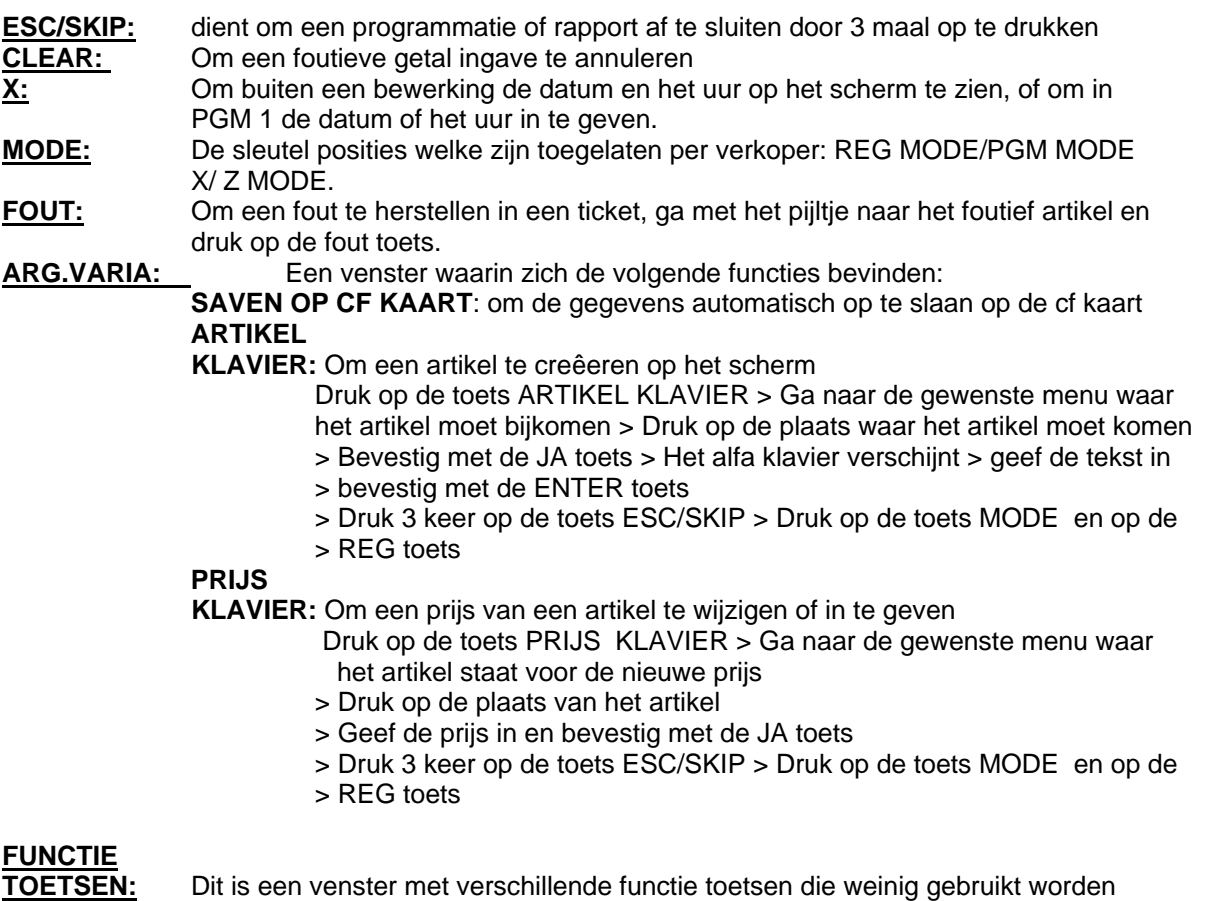

 maar toch soms noodzakelijk zijn, druk op de toets en daarna op de gewenste functie:

 **TERUG**: Om een terugname van een reeds verkocht artikel uit te voeren druk op de toets TERUG en daarna op het gewenste artikel, dit werkt slechts eenmaal, indien meerdere artikels teruggenomen worden moet men telkens op de toets TERUG drukken voor ieder artikel en daarna afsluiten met CASH

#### **ANN.**

- **TICKET:** Om een volledig ticket te annuleren van een klant vooraleer deze afgesloten is met CASH;
- **IN KAS:** Om het wisselgeld in de lade in te geven:

Geef het bedrag in en druk op de toets IN KAS

 **UIT KAS:**Om een betaling uit de lade uit te voeren Geef het bedrag in en druk op de toets UIT KAS

 **KORTING:** Om een korting toe te kennen hetzij aan 1 artikel of voor een volledig ticket:

 PER ARTIKEL: verkoop het artikel > geef het kortings percentage in en druk op de KORTING toets

 OP HET VOLLEDIG TICKET: Verkoop de verschillende artikels > druk op de SUBTOTAAL toets > geef het kortings percentage in en druk op de KORTING toets

#### **TICKET**

 **OP/ AF:** Om het ticket op of af te zetten, let op: dit gaat enkel buiten een bewerking **ALFA** 

 **ZOEKEN:** Om een artikel gemakkelijk terug te vinden,

 Druk op de toets ALFA ZOEKEN > geef het eerste of meerder karakters van het artikel in > ga eventueel met het pijltje naar het te zoeken artikel

## Full Time Service B.V.B.A.

## Rooigemlaan 44 – 9000 Gent – TEL.: 09/226.71.05 – FAX.: 09/227.79.20 www.fulltimeservice.be

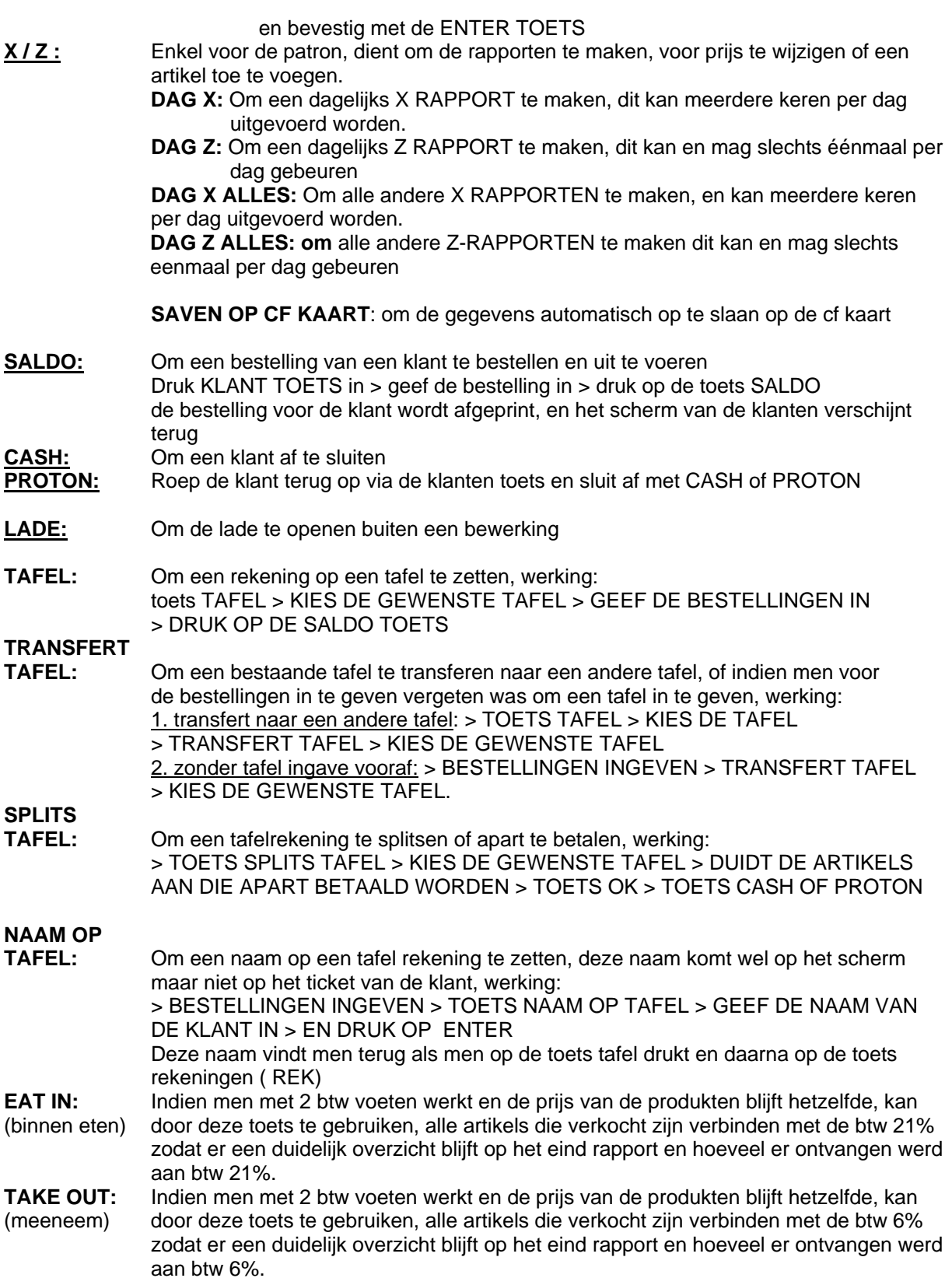

### Full Time Service B.V.B.A. Rooigemlaan 44 – 9000 Gent – TEL.: 09/226.71.05 – FAX.: 09/227.79.20 www.fulltimeservice.be

## **B. WERKING VAN DE KASSA:**

### **1. INGAVE BESTELLING**

**GEEF DE GEWENSTE KLANT IN > GEEF DE GEWENSTE ARTIKELS IN > DRUK OP DE TOETS SALDO DE VRIJE KLANTEN ZIJN IN WITTE KLEUR, EN DE KLANTEN DIE BEZIG ZIJN** 

 **OF NOG NIET AFGESLOTEN ZIJN HEBBEN EEN GROENE KLEUR.** 

### **2. OPVRAGEN EN AFREKENING BESTELLING**

**GEEF DE GEWENSTE KLANT IN > GEEF INDIEN NODIG NOG BIJKOMENDE ARTIKELS IN > DRUK OP DE GEWENSTE AFSLUIT TOETS CASH OF PROTON** 

### **3. AFSLUITEN VAN DE KASSA**

**KIJK NA DAT ALLE KLANTEN AFGESLOTEN ZIJN DE VRIJE KLANTEN ZIJN IN WITTE KLEUR, EN DE KLANTEN DIE BEZIG ZIJN OF NOG NIET AFGESLOTEN ZIJN HEBBEN EEN GROENE KLEUR KIJK NA OF ALLE TAFELS AFGESLOTEN ZIJN DRUK OP DE TOETS PATRON > DAARNA DE TOETS X / Z > EN DRUK OP DE TOETS VAN HET GEWENSTE RAPPORT X = RAPPORT BLIJFT IN DE KASSA ( KAN MEERDERE KEREN GEBRUIKT WORDEN) Z = RAPPORT WORDT OP NUL GEZET ( MAG SLECHTS EENMAAL PER DAG UITGEVOERD** 

 **WORDEN)** 

## **C. PROGRAMMEREN VAN ARTIKELS**

#### **1. AANMAKEN VAN EEN ARTIKEL**

**GEEF DE PATRONCODE IN EN DRUK OP DE TOETS BED.NR > DRUK OP DE TOETS ARG.VARIA > EN DRUK OP DE TOETS** 

**ARTIKEL KLAVIER >GA NAAR DE GEWENSTE MENU WAAR HET ARTIKEL MOET BIJKOMEN > DRUK OP DE PLAATS WAAR HET ARTIKEL MOET KOMEN** 

**> BEVESTIG MET DE JA TOETS > HET ALFA KLAVIER VERSCHIJNT > GEEF DE TEKST IN** 

**> BEVESTIG MET DE ENTER TOETS** 

**> DRUK 3 KEER OP DE TOETS ESC/SKIP > DRUK OP DE TOETS MODE EN OP DE** 

**> REG TOETS** 

#### **2. WIJZIGEN VAN EEN PRIJS VAN EEN ARTIKEL**

**DRUK OP DE TOETS PRIJS KLAVIER > GA NAAR DE GEWENSTE MENU WAAR HET ARTIKEL STAAT VOOR DE NIEUWE PRIJS > DRUK OP DE PLAATS VAN HET ARTIKEL** 

**> GEEF DE PRIJS IN EN BEVESTIG MET DE JA TOETS** 

**> DRUK 3 KEER OP DE TOETS ESC/SKIP > DRUK OP DE TOETS MODE EN OP DE** 

**> REG TOETS**